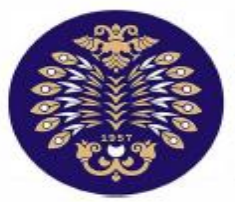

## Atatürk Üniversitesi

Uzaktan Eğitim Uygulama ve Araștirma Merkezi

# Adobe Connect **Tanıtım Kılavuzu**

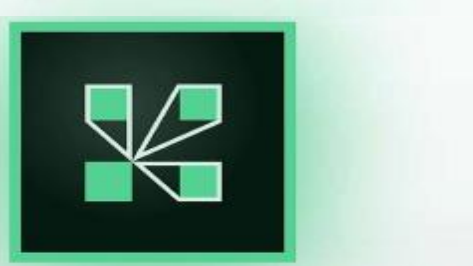

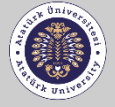

**UZAKTAN EĞİTİM UYGULAMA VE ARASTIRMA MERKEZİ** Distance Education Application and

**Research Center** 

### **Adobe Connect Programına Giriş**

• **Size verilen bağlantıyı kopyalayarak** tarayıcınızın adres çubuğuna **yapıştırdığınızda** aşağıda yer alan sayfa karşınıza çıkacaktır.

- Danışman ve öğrenci Kayıtlı Kullanıcı Adı ve Şifre bilgileriniz ile sisteme giriş yapabilirsiniz.
- Etkinlikleri • Diğer jüri üyeleri Misafir bölümünden unvan İsim Soyisim yazarak sisteme giriş yapabilirsiniz.

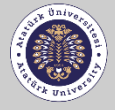

**UZAKTAN EĞİTİM UYGULAMA VE** ARASTIRMA MERKEZİ Distance Education Application and

**Research Center** 

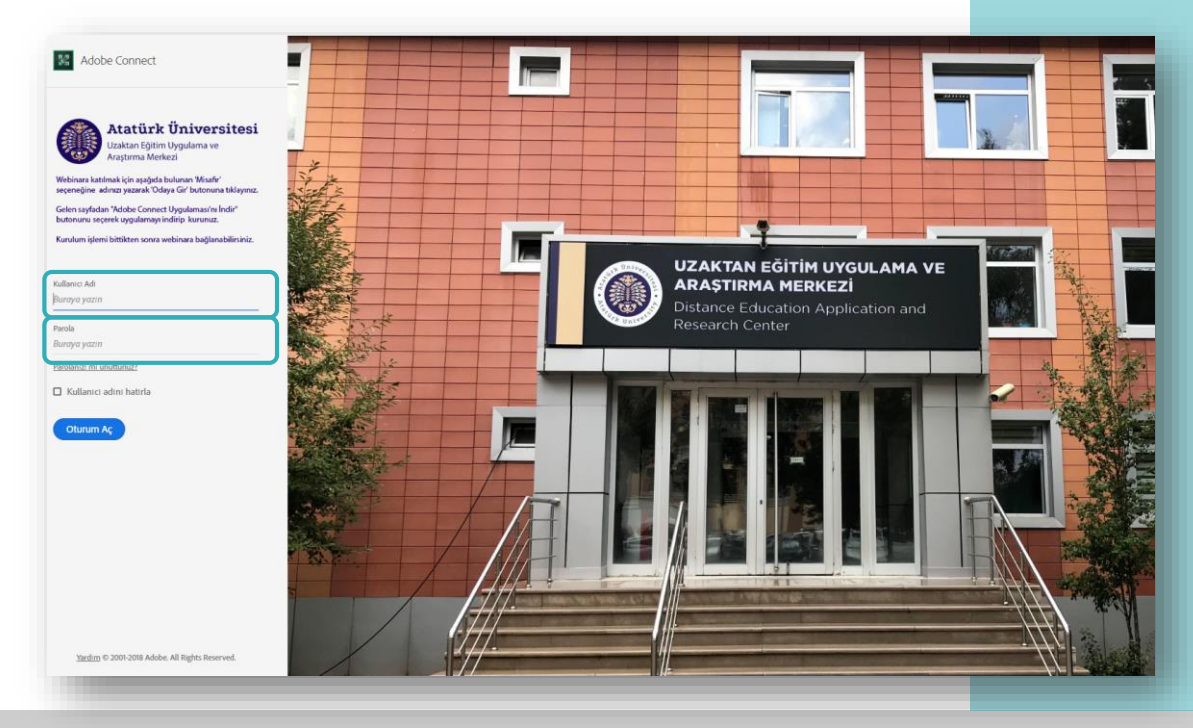

### **Adobe Connect Programına Giriş**

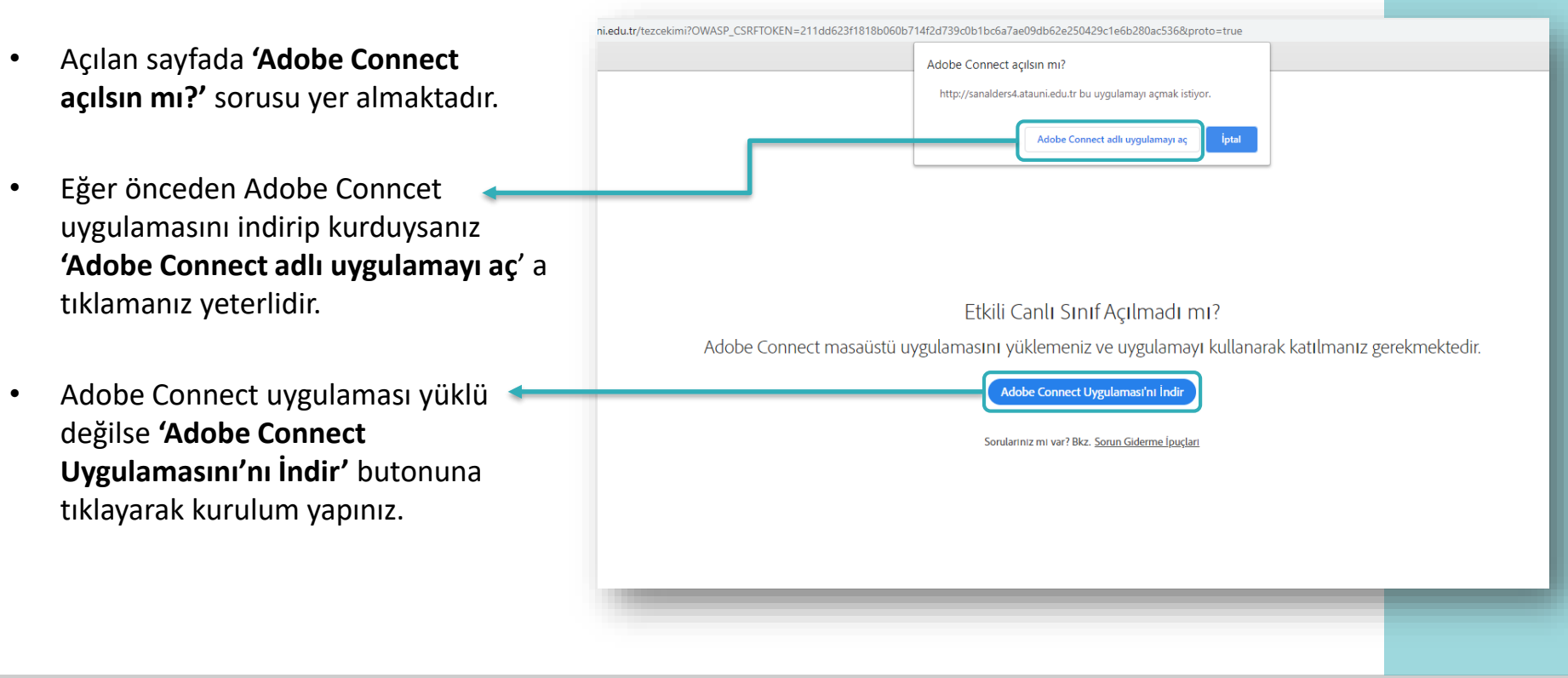

**7**

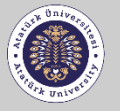

#### **Adobe Connect Arayüzü**

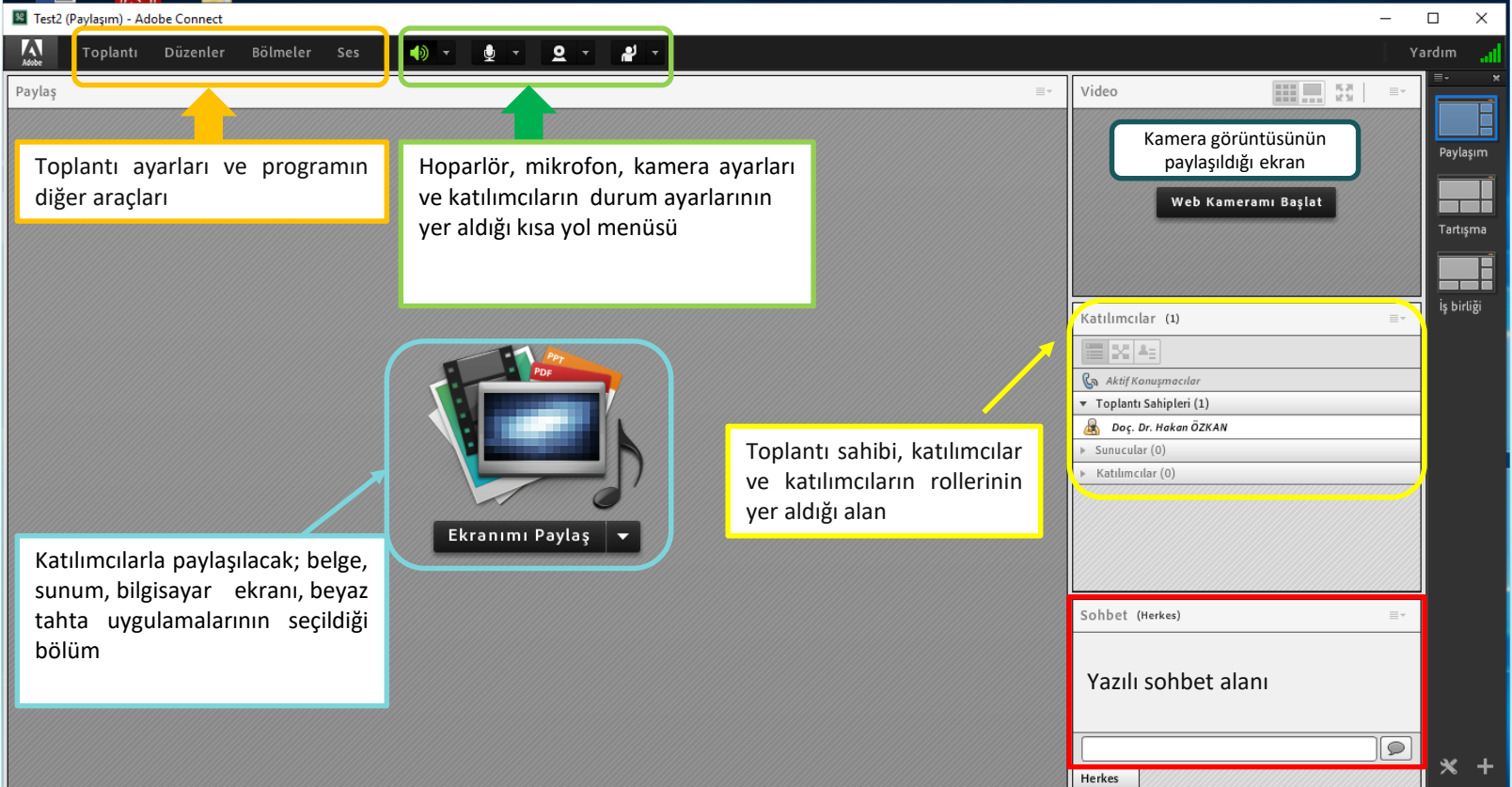

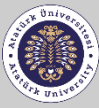

#### **Paylaşım Menüsü**

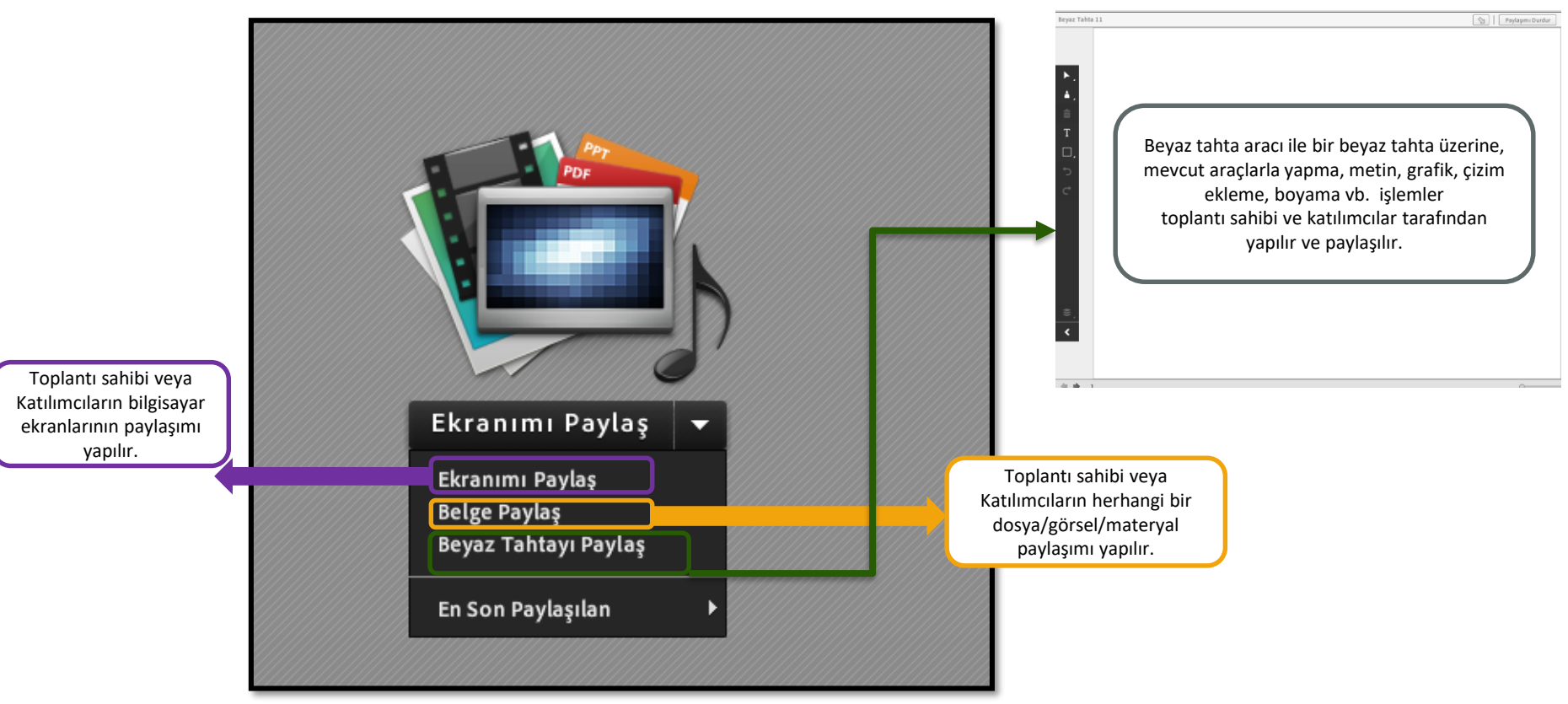

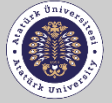

Bu kayıtta, jüri üyeleri, öğrenci ve varsa diğer katılımcılar bulunur.

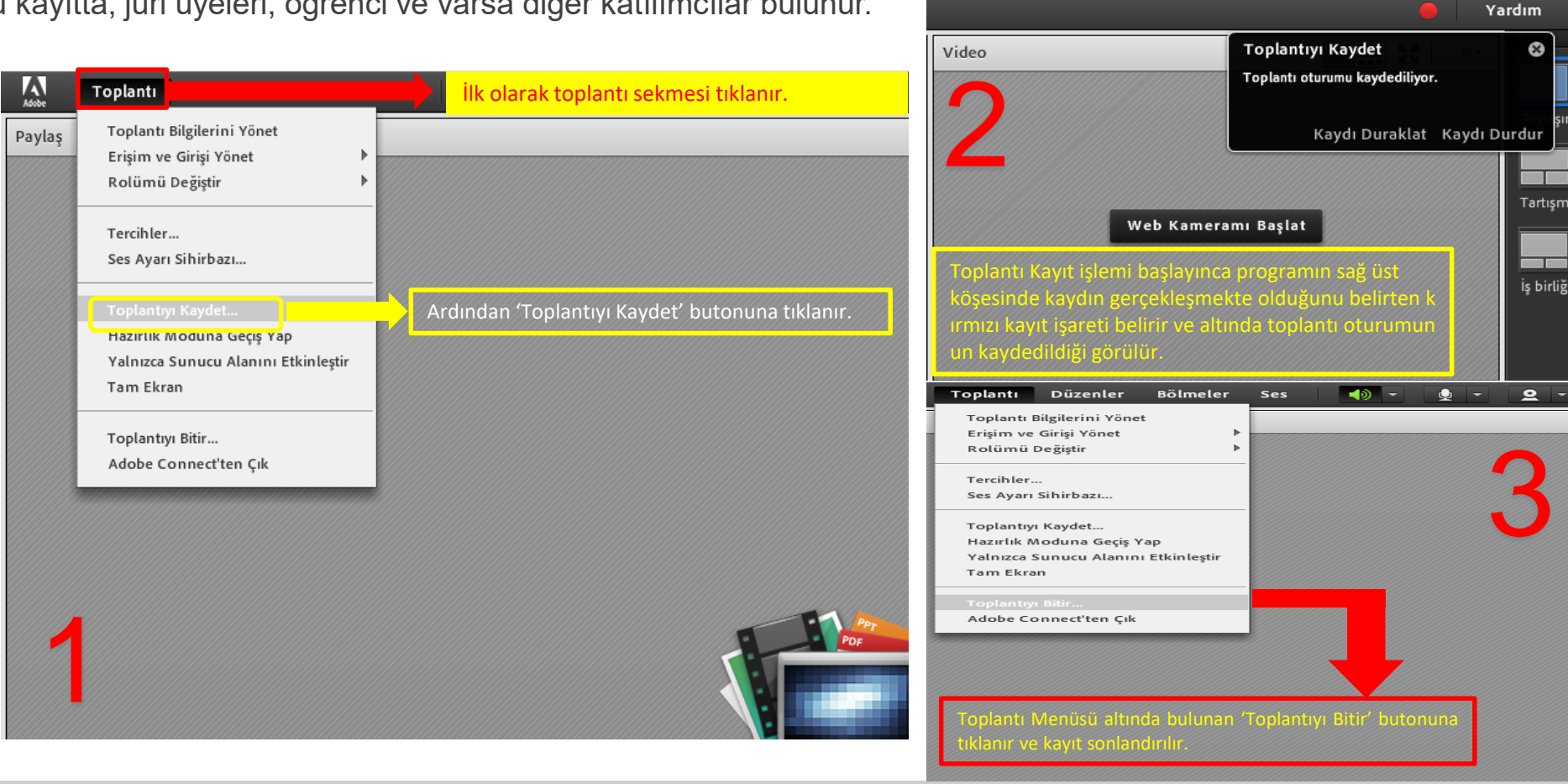

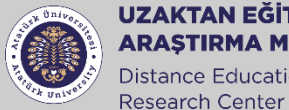

**UZAKTAN EĞİTİM UYGULAMA VE ARASTIRMA MERKEZİ** Distance Education Application and

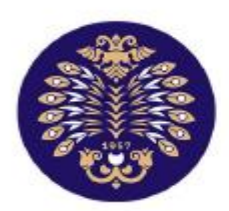

## Atatürk Üniversitesi

Uzaktan Eğitim Uygulama ve Araştırma Merkezi

CANLI SINIF UYGULAMA BİRİMİ

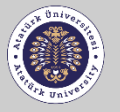

**UZAKTAN EĞİTİM UYGULAMA VE ARASTIRMA MERKEZİ** Distance Education Application and Research Center